# **chimera**

*Release 0.1.1*

February 14, 2016

### Contents

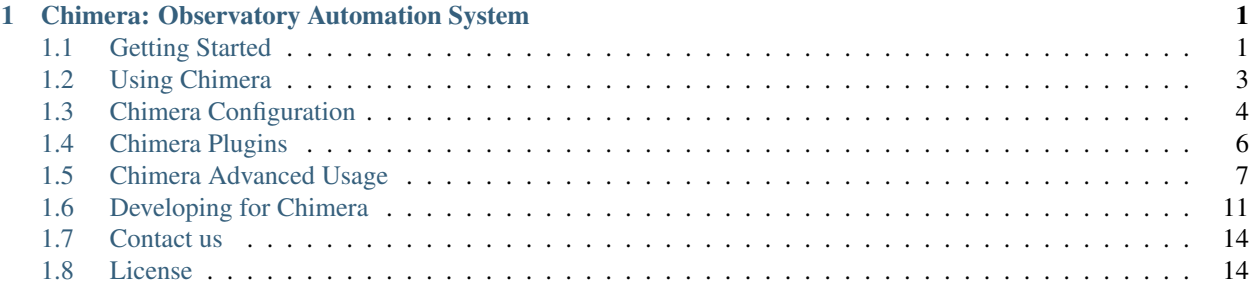

# **Chimera: Observatory Automation System**

<span id="page-4-0"></span>Chimera is a package for control of astronomical observatories, aiming at the creation of remote and even autonomous ("robotic") observatories in a simple manner. Using Chimera you can easily control telescopes, CCD cameras, focusers and domes in a very integrated way.

Chimera is:

Distributed Fully distributed system. You can use different machines to control each instrument and everything will looks like just one.

Powerful Very powerful autonomous mode. Give a target and exposure parameters and Chimera does the rest.

Hardware friendly Support for most common off-the-shelf components. See plugins page for supported devices.

Extensible Very easy to add support for new devices. See plugins page for more information.

Flexible Chimera can be used in a very integrated mode but also in standalone mode to control just one instrument. Free It's free (as in *free beer*), licensed under the [GNU](https://gnu.org/) license.

A Python Package All these qualities are the consequence of the chosen programming language: [Python.](https://www.python.org/)

# <span id="page-4-1"></span>**1.1 Getting Started**

### **1.1.1 Prerequisites**

Your platform of choice will need to have the following software installed:

- Python 2.7; Chimera has not been ported to Python3 yet.
- Git;

# **1.1.2 Installation**

Current build status: Chimera currently lives in [Github.](https://github.com/astroufsc/chimera) To install it, go to your install directory, and run:

pip install git+https://github.com/astroufsc/chimera.git

This will clone the official repository and install into your system. Make sure that you have the right permissions to do this.

Distutils will install automatically the following Python dependencies:

- astropy
- PyYAML: 3.10
- Pyro: 3.16
- RO: 3.3.0
- SQLAlchemy: 0.9.1
- numpy: 1.8.0
- pyephem: 3.7.5.2
- python-dateutil: 2.2
- suds: 0.4

### **1.1.3 Alternative Methods**

Alternatively, you can follow the how-tos below to install it on a virtual enviroment and on Windows.

#### **Windows using Anaconda Python distribution**

These steps were tested with [Anaconda](http://continuum.io) version 2.3.0.

- Download and install the latest [Anaconda](http://continuum.io) version for Windows.
- Download and install git for windows at <https://msysgit.github.io/>
- Install Visual C++ 9.0 for Python 2.7 (for pyephem package): [https://www.microsoft.com/en](https://www.microsoft.com/en-us/download/details.aspx?id=44266)[us/download/details.aspx?id=44266](https://www.microsoft.com/en-us/download/details.aspx?id=44266)
- Open the Anaconda Command Prompt and install chimera using pip:

pip install git+https://github.com/astroufsc/chimera.git

• After install, you can run chimera and its scripts by executing

python C:\Anaconda\Scripts\chimera -vv

On the first run, chimera creates a sample configuration file with fake instruments on %HOMEPATH%\chimera\chimera.config

• Optional: For a convenient access create a VBS script named chimera. vbs on Desktop containing:

CreateObject("Wscript.Shell").Run("C:\Anaconda\python.exe C:\Anaconda\Scripts\chimera -vvvvv")

#### **Python virtual environment**

For those constrained by limited access to their platform, restrictions to the system provided python or any other reason, the python tool [virtualenv](https://virtualenv.pypa.io/en/latest/) provides an isolated environment in which to install **Chimera**.

- Install [virtualenv;](https://virtualenv.pypa.io/en/latest/)
- Go to your install dir, and run:

virtualenv v\_name

• This will generate a directory named *v\_name*; go in and type

source bin/activate

(See the documentation for details).

• From tyhe same directory, you can now proceed to install as described above.

# <span id="page-6-0"></span>**1.2 Using Chimera**

Chimera provides a few features to make your life easier when getting started with the system:

- reasonable defaults;
- fake devices as default when no configuration is supplied;
- minimum boilerplate on command line once configured;
- an easy to read/write configuration format: [YAML: YAML Ain't Markup Language.](http://www.yaml.org)

Once installed, Chimera provides a few command line programs:

- **chimera**
- **chimera-tel**
- **chimera-cam**
- **chimera-dome**
- **chimera-focus**
- **chimera-sched**

# **1.2.1 Starting Chimera**

To start the server component of the software, run:

```
chimera [-v|v]
```
This will start the server, with either the device set described in the configuration file or the set of default ones provided if no configuration is present.

# **1.2.2 Using the Chimera scripts**

Every script has a *–help* option that displays usage information in great detail; here we will provide a few examples and/or use cases for your every day observing needs.

Additionally, all chimera scripts have a common set of options:

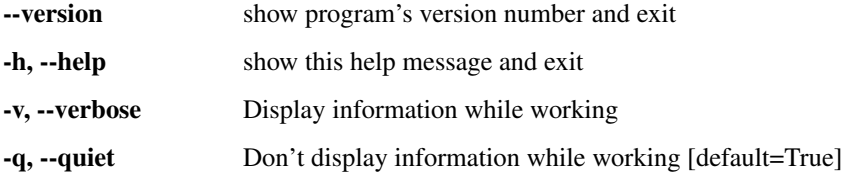

#### **chimera-cam**

Say you want to take two frames of 10 seconds each and save to file names like  $fake-images-XXXX. fits:$ 

chimera-cam --frames 2 --exptime 10 --output fake-images

#### **chimera-dome**

In routine operations, the dome and the telescope devices are synchronized; it is however possible to move either independently:

chimera-dome --to=AZ

#### **chimera-tel**

Slew the scope:

chimera-tel --slew --object M5

As noted before, the dome will follow the telescope's position automatically. If the dome is still moving, **chimera-cam** will wait until the dome finishes:

chimera-cam  $-$ frames  $1$   $-$ filters  $R, G, B$   $-$ interval  $2$   $-$ exptime 30

After about one and a half minute, you'll have three nice frames of M5 in R, G and B filters, ready to stack and make nice false color image.

#### **chimera-filter**

This script controls a configured (or fake) filter wheel:

```
chimera-filter [-F|--list-filters]
chimera-filter [-f |--set-filter=] FILTERNAME
```
The former command will list the filters configured in **chimera** (or the fakes), the latter moves the filter wheel to the position referred to by the filter's name.

#### **chimera-sched**

This scripts controls a configured scheduler controller:

chimera-sched --new -f my\_objects.txt

For example, creates a new observation queue with the objects from my\_objects.txt file. For more information about the scheduler types, please check chimera-sched --help.

# <span id="page-7-0"></span>**1.3 Chimera Configuration**

### **1.3.1 Introduction**

For real world use, **chimera** needs to be configured for the subset of devices that comprise the *Observatory* you are driving. This encompasses:

- configuration of the server;
- description of the **controllers**;
- definition of the instruments;

# **1.3.2 The configuration file**

All these components are configured in one file, located under a directory *.chimera* under your homedir; these are automatically generated for you the first time **chimera** is run, if they don't already exist.

The file syntax is very simple: it uses [YAML,](https://yaml.org/) a very common format. Here is the default one:

```
chimera:
  host: 127.0.0.1
  port: 7666
site:
 name: CTIO
 latitude: "-70:48:20.48"
 longitude: "-30:10:04.31"
 altitude: 2187
 flat_alt: 80
 flat_az : 10
telescope:
 name: fake
  type: FakeTelescope
camera:
 name: fake
 type: FakeCamera
 use_dss: True
  filters: "U B V R I"
focuser:
  name: fake
  type: FakeFocuser
dome:
  name: fake
 type: FakeDome
 mode: track
 telescope: /FakeTelescope/fake
weatherstation:
 type: FakeWeatherStation
  name: fake
controller:
  - type: Autofocus
   name: fake
    camera: /FakeCamera/fake
    filterwheel: /FakeFilterWheel/fake
  - type: ImageServer
   name: fake
```
httpd: True autoload: False

#### **Configuration syntax**

- Each section header goes in a line of its own, no spaces before nor after;
- Each subitem goes in a new line, indented; *no blank lines in between*;
- If a main item has more than one subitem, they are falgged by prepending a "- " to each.

With these rules in mind, lets examine the example above.

#### **Server configuration**

```
chimera:
   host: 127.0.0.1
   port: 7666
```
The server (the host where you ran the *chimera* script), is identified by the section header; it is followed by indented parameters *host* and *port*, indicating the network address:port of the server (remember chimera has distributed capabilities).

#### **Site configuration**

```
site:
    name: CTIO
    latitude: "-30:10:4.31"
    longitude: "-70:48:20.48"
    altitude: 2212
    flat alt: 80
    flat_az : 10
```
This section describes your observatory's geolocation and the position for dome flats. Note the site coordinates are quoted.

#### **Instruments configuration**

Every defined instrument carries a number of configuration options; please refer to the *[Advanced Chimera Configura](#page-11-0)[tion](#page-11-0)* section for details.

#### **Controllers Configuration**

The controller section is slightly different in the sense that it allows for subsections; the same syntax rules apply. Once again, for a detailed description of options, see the *[Advanced Chimera Configuration](#page-11-0)* section.

# <span id="page-9-0"></span>**1.4 Chimera Plugins**

Plugins are the way to add support to chimera. Plugins are divided in two categories: instruments and controllers. Instruments are to add supported hardware by chimera and controllers are the high-level interfaces.

If you are interested on developing a new plugin for chimera, please take look at our chimera for devs page.

Note: If you need support for any device which Chimera's doesn't support, [call us](http://groups.google.com/group/chimera-discuss) and we can try to develop it or help you to do it.

# **1.4.1 Instruments**

For details on installation, configuration and an updated list of tested devices, please follow the link to the plugin page.

- [chimera-apogee:](https://github.com/astroufsc/chimera-apogee) For [Apogee Imaging Systems](http://www.ccd.com/) cameras and filter wheels.
- [chimera-ascom:](https://github.com/astroufsc/chimera-ascom) For [ASCOM standard](http://ascom-standards.org) compatible devices.
- [chimera-astelco:](https://github.com/astroufsc/chimera-astelco) For [ASTELCO](http://www.astelco.com/) TPL2 communication standard telescopes.
- [chimera-avt:](https://github.com/astroufsc/chimera-avt) For [Allied Vision](http://www.alliedvision.com) video cameras.
- [chimera-bisque:](https://github.com/astroufsc/chimera-bisque) For [Software Bisque's](http://bisque.com) TheSky versions 5 and 6 telescope control software.
- [chimera-fli:](https://github.com/astroufsc/chimera-fli) For [Finger Lakes Instrumets](http://www.flicamera.com/) cameras and filter wheels.
- [chimera-jmismart232:](https://github.com/astroufsc/chimera-jmismart232) For [JMI Smart 232](http://www.jimsmobile.com/) focusers.
- [chimera-meade:](https://github.com/astroufsc/chimera-meade) For [MEADE](http://www.meade.com/) GOTO telescopes.
- [chimera-optec:](https://github.com/astroufsc/chimera-optec) For [OPTEC](http://www.optecinc.com) focusers.
- [chimera-sbig:](https://github.com/astroufsc/chimera-sbig) For [Santa Barbara Instruments Group](http://www.sbig.com/) cameras and filter wheels.

# **1.4.2 Controllers**

- chimera-autofocus: Focus your telescope automatically every time you need. *On the main chimera package*
- [chimera-autoguider:](https://github.com/astroufsc/chimera-autoguider) Easy automatic guiding using chimera.
- chimera-gui: A simple Graphical User Interface to chimera. *On the main chimera package*
- [chimera-headers:](https://github.com/astroufsc/chimera-headers) Template plugin to modify FITS header keywords. *Advanced use*
- chimera-pverify: Verify the telescope pointing accuracy easily. *On the main chimera package*
- [chimera-skyflat:](https://github.com/astroufsc/chimera-skyflat) Wakes the telescope at the right time and make the exposure time calculations to make automatic sky-flatting.
- [chimera-stellarium:](https://github.com/astroufsc/chimera-stellarium) Integrates [Stellarium](http://www.stellarium.org/) ephemeris software with chimera.
- [chimera-webadmin:](https://github.com/astroufsc/chimera-webadmin) Start/Stop/Resume your robotic observatory from a web page.
- [chimera-xephem:](https://github.com/astroufsc/chimera-xephem) Integrates [XEphem](http://www.clearskyinstitute.com/xephem/) ephemeris software with chimera.

# <span id="page-10-0"></span>**1.5 Chimera Advanced Usage**

### **1.5.1 Chimera Concepts**

These are terms commonly found within the software; they represent concepts that are important to understand in order to fully exploit Chimera's capabilities.

- Manager: This is the python class that provides every other instance with the tools to be able to function within :program:chimera: initialization, life cycle management, distributed networking capabilities.
- ChimeraObject: In order to facilitate the administration of objects, the Manager functionality among other utilities is encapsulated in a ChimeraObject class. *Every object in chimera should subclass this one.* More details are available in *[Chimera objects](#page-14-1)*.
- Location: Every chimera object running somewhere is accessible via a URI style identifier that uniquely *locates* it in the distributed environment; it spells like: [host:port]/ClassName/instance\_name[?param1=value1,...].

The host:port may be left out if the referred object is running in the *localhost*, and/or have been defined in the configuration file.

### <span id="page-11-0"></span>**1.5.2 Advanced Chimera Configuration**

Every ChimeraObject has a *class attribute*, a python dictionary that defines possible configuration options for the object, along with sensible defaults for each. This attribute, named \_\_config\_\_, can be referred to when looking for options to include in the *configuration file*. For example, the telescope interface default \_\_config\_\_:

```
\text{config} = {\text{``device''}: "/dev/ctys0",}"model": "Fake Telescopes Inc.",
               "optics": ["Newtonian", "SCT", "RCT"],
               "mount": "Mount type Inc.",
               "aperture": 100.0, # mm
               "focal_length": 1000.0, # mm unit (ex., 0.5 for a half length focal reducer)
               "focal_reduction": 1.0,
               }
```
can have attribute members overwritten and/or added from the plugin and from the configuration file and the others will keep their default values.

For example, on the meade plugin, besides the default options listed above, we add the configuration option on the instrument class:

```
_{confiq} = {'azimuth180Correct': True}
```
and, on the configuration, we can change the defaults to a different value:

```
# Meade telescope on serial port
telescope:
   driver: Meade
   device:/dev/ttyS1 # Overwritten from the interface
   my_custom_option: 3.0 # Added on configuration file
```
# **1.5.3 Default configuration parameters by interface type**

```
• Site
```

```
\_config = dict(name="UFSC",
                  latitude=Coord.fromDMS("-23 00 00"),
                  longitude=Coord.fromDMS(-48.5),
                  altitude=20,
                  flat_alt=Coord.fromDMS(80),
                  flat az=Coord.fromDMS(0))
```
• Auto-focus

```
\text{config} = {\text{``camera''}: "Camera/0",}"filterwheel": "/FilterWheel/0",
               "focuser": "/Focuser/0",
               "max_tries": 3}
```
#### • Autoguider

```
\text{config} = {"site": '/Site/0', \# Telescope Site.
                   "telescope": "/Telescope/0", # Telescope instrument that will be guided by the au
                  "Lelescope , , elescope, . . .<br>"camera": "/Camera/0", # Guider camera instrument.<br>"filterwheel": None, # Filter wheel instrument,
                                                          # Filter wheel instrument, if there is \phine.
                   "focuser": None, # Guider camera focuser, if there is one.
                   "autofocus": None, \# Autofocus controller, if there is one.
                   "scheduler": None, # Scheduler controller, if there is one.
                   \frac{1}{2} "max_acquire_tries": 3, \frac{1}{2} \frac{1}{2} \frac{1}{2} \frac{1}{2} \frac{1}{2} \frac{1}{2} \frac{1}{2} \frac{1}{2} \frac{1}{2} \frac{1}{2} \frac{1}{2} \frac{1}{2} \frac{1}{2} \frac{1}{2} \frac{1}{2} \frac{1}{2} \frac{1}{2} \frac{1}{2} \frac{1}{2"max_fit_tries": 3} # Number of tries to acquire the guide star offset be
```
#### • Camera

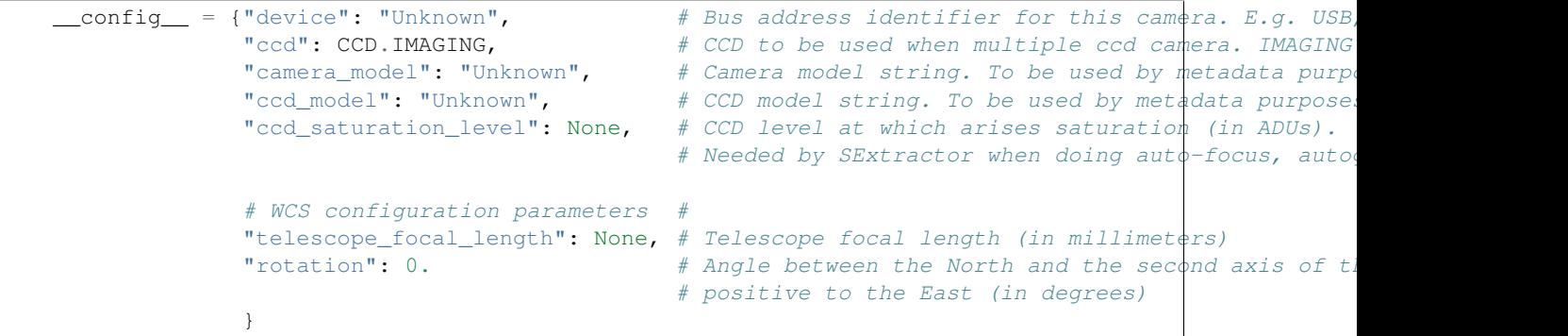

#### • Dome

```
\frac{\text{config}}{\text{erg}} = \frac{\text{``device''}: \text{''/dev/ttys1''}}{\text{''}}"telescope": "/Telescope/0",
                "mode": Mode.Stand,
                "model": "Fake Domes Inc.",
                "style": Style.Classic,
                'park_position': Coord.fromD(155),
                'park_on_shutdown': False,
                'close_on_shutdown': False,
                "az_resolution": 2, # dome position resolution in degrees
                "slew_timeout": 120,
                "abort timeout": 60,
                "init_timeout": 5,
                "open_timeout": 20,
                "close_timeout": 20}
```
• Filter wheel

```
\text{config} = {\text{``device''}: "/dev/ctys0",}"filter_wheel_model": "Fake Filters Inc.",
               "filters": "R G B LUNAR CLEAR" # space separated filter names (in position order)
               }
```
• Focuser

FocuserAxis.V: FocuserFeature.CONTROLLABLE\_V, FocuserAxis.W: FocuserFeature.CONTROLLABLE\_W, }

class InvalidFocusPositionException(ChimeraException):

• Point Verify

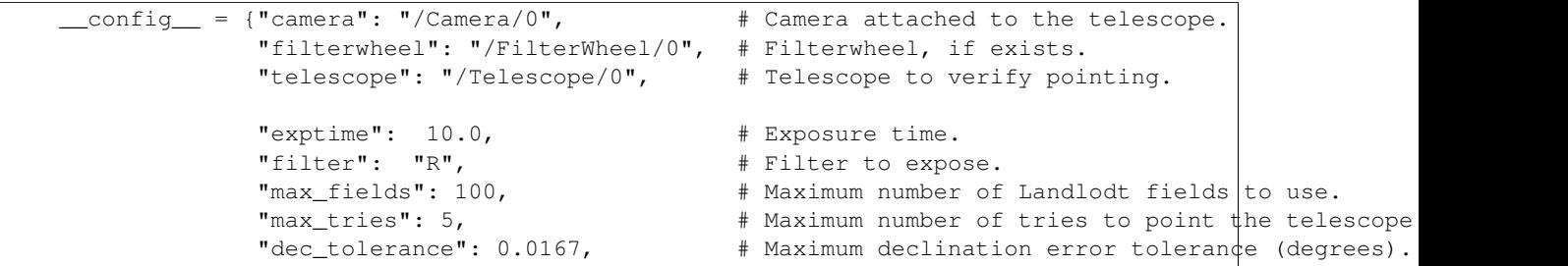

• Telescope

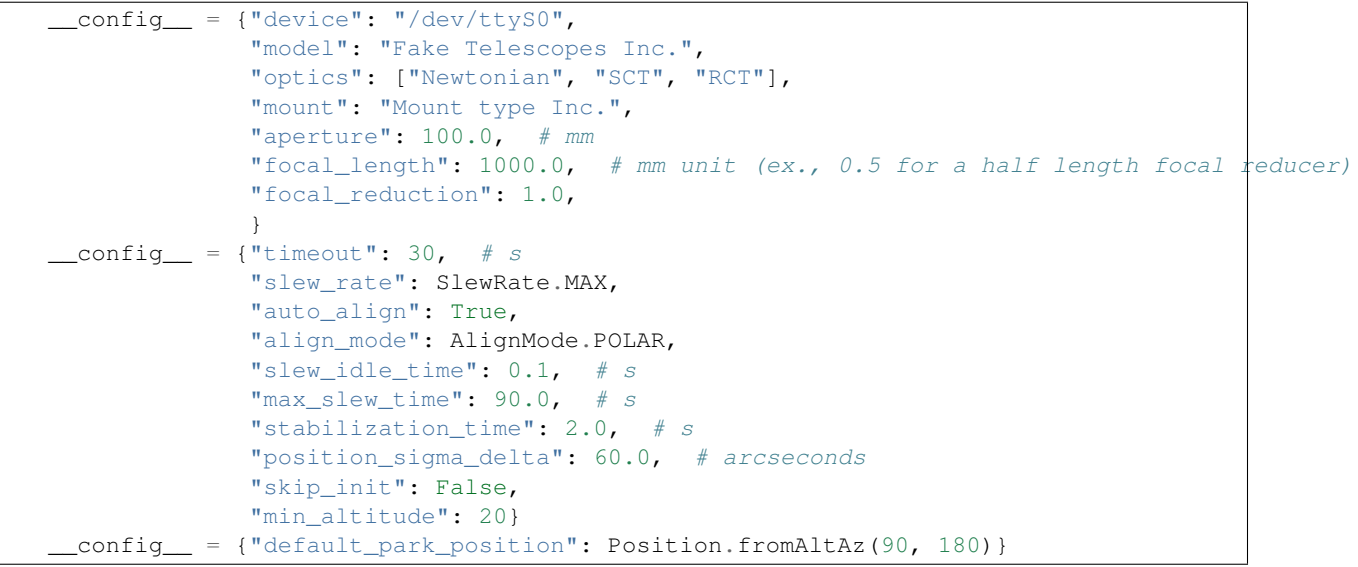

• Weather Station

```
__config__ = {"device": None, # weather station device
            "model": "unknown", # weather station model
            }
```
# **1.5.4 Fake Instruments default configuration parameters**

• Camera

```
\text{config} = {"use_dss": True,
               "ccd_width": 512,
               "ccd_height": 512}
```
# <span id="page-14-0"></span>**1.6 Developing for Chimera**

# **1.6.1 Introduction**

Chimera uses a client/server model coupled with remote procedure call (RPC) system. Chimera defines all its entities in terms of objects.

To be a valid Chimera object a class must extend ChimeraObject class. ChimeraObject class implements ILifeCycle interface which defines basic methods every object must have to be started and stopped. ChimeraObject provides a basic implementation of a control loop, a common structure in control programs.

By itself, a Chimera object is just a static bunch of code that inherits from a specific class. To be useful, every ChimeraObject must have a Manager to manage its life cycle.

Note: We call it instrument, controller or driver purely from a semantic point of view, as they are equal from a code point of view, there is no different base class for different kinds of objects. Every instrument, controller or driver extends ChimeraObject. More specifically, it must implement ILifeCycle, and ChimeraObject provides us with a basic implementation.

The Manager class is responsible for object initialization, life cycle (start, stop) and proxy creation. Manager is also our server in the client/server model. It's a server of objects. We can think of Manager as a pool of objects available to be used.

As we need RPC support for every object and want to make the system easy to use and write, we use a Proxy class that handles all the networking for us. This way, you don't have to write networking code on your objects, just the real action, Proxy and friends add networking for you.

Before describing Manager's responsibilities in more detail, let's describe all features we can have in a Chimera object.

# <span id="page-14-1"></span>**1.6.2 Chimera objects**

A Chimera object, as already said, is a normal Python class which extends from a specific base class, ChimeraObject, the simplest ChimeraObject is the following.

```
from chimera.core.chimeraobject import ChimeraObject
class Simplest (ChimeraObject):
    def __init__ (self):
        ChimeraObject.__init__(self)
```
this object has no methods, configuration or events, so it's the simplest and dumbest possible object.

As Python doesn't call base constructors per se, you need to call the base constructor from Simplest constructor  $(\_\text{init}$  () method).

Chimera uses the concept of Location all over the code. A Location is much like an URL, but without a scheme. Locations identify specific class instances running somewhere. The basic format is the following:

[host:port]/Classname/instance\_name[?param1=value1,...]

*host* and *port*, optional fields, tell Chimera where to look for this particular object. *Classname* is the class name of the object and *instance\_name* the name given to a specific instance running on host:port. When you add objects to Manager, you must specify a name. Also, you can pass configuration parameters as comma separated param=value pairs.

Let's write down a class that uses this and see how to actually use this from Chimera.

```
from chimera.core.chimeraobject import ChimeraObject
class Example1 (ChimeraObject):
   __config__ = {"param1": "a string parameter"}
    def __init__ (self):
       ChimeraObject.__init__(self)
   def __start__ (self):
       self.doSomething("test argument")
   def doSomething (self, arg):
        self.log.warning("Hi, I'm doing something.")
        self.log.warning("My arg=%s" % arg)
        self.log.warning("My param1=%s" % self["param1"])
```
This example requires some explanations, but before, let's run it using **chimera** script. **chimera** script is a script to initialize Manager and add objects either from Locations given on command line or from a configuration file.

To follow Chimera conventions, a file with a class named Example1 must be saved to a file name example1.py to allow Chimera ClassLoader to find it. We may simplify this in the future.

You can save this file anywhere on your system, let's suppose you saved it on your \$HOME directory.

To run it, call **chimera** this way:

\$ chimera -I \$HOME -i /Example1/example

You'll see something like this:

```
[date] WARNING chimera.example1 (example1) example1.py:15 Hi, I'm doing something.
[date] WARNING chimera.example1 (example1) example1.py:16 My arg=test argument
[date] WARNING chimera.example1 (example1) example1.py:17 My param1=a string parameter
```
You should use Ctrl+C (SIGINT) to stop **chimera**.

The -I on chimera tells Chimera where to look for instruments, this case to look in your \$HOME directory (you can use any directory there, '.' for example). Then to -i we pass a valid Chimera Location. From the Location, Chimera knows that you want to create an instance of Example1 class and call this instance 'example'.

You can also pass configuration parameters right on the Location given in the command line. Use:

\$ chimera -I \$HOME -i /Example1/example?param1="Now for something different"

A few points need explanation on Example1:

1. \_\_config\_\_ is a class attribute (class field in some circles) where you should pass a Python dictionary with any parameter you like to add to your object. Chimera uses the value you pass in as default value and also uses the type of it to do some type checking for you. Look at src/chimera/core/config.py for valid types.

2. \_start\_() method. This method is from ILifeCycle interface, ChimeraObject implementation just does nothing, here we use it to call a specific method on object initialization. Manager first call \_\_init \_\_() to create an instance, configure this instance passing any parameter you gave on command line, then call  $_{\text{start}}$  () and when system is shutting down call  $_{\text{start}}$  ().

3. log. ChimeraObject implementation give a *log* attribute (instance field, in other circles) to every class, you can use this to log messages to default Chimera log system. It's a normal Python's logging logger, so consult [logging](http://docs.python.org/lib/module-logging.html) for more information.

4. self["param1"]. You define your object parameters using \_\_config\_\_ dict, but to access the actual value, you use the current object (self) as dictionary to access values from it. Thus, self["param1"] treat *self* as a dict and get key *param1* from it. For most purposes, self is a dict and normal dict. You can also set things, with normal self ["param1"] = "value1".

When you use **chimera** script, a Manager is created for you, but you can do it by yourself to learn how things work in Chimera. The following example is based on server.py.

```
from chimera.core.manager import Manager
manager = Manager(host='localhost', port=8000)
manager.addLocation("/Example1/example", start=True)
```

```
manager.wait()
```
Suppose you save it to server. py in the same directory where you put example1. py (this is a not a restriction, just to make things easier).

\$ python server.py

You'll see exactly the same as running **chimera**.

But, as said in the first paragraph of this document Chimera is client/server, server.py shows how to create a server, let's see how to use it in a client.

```
from chimera.core.manager import Manager
manager = Manager()
example = manager.getProxy("localhost:8000/Example1/example")
example.doSomething("client argument")
```
Save it to client.py. First run, server.py as explained above and then run client.py.

\$ python client.py

You will see something like this:

```
[date] WARNING chimera.example1 (example1) example1.py:15 Hi, I'm doing something.
[date] WARNING chimera.example1 (example1) example1.py:16 My arg=test argument
[date] WARNING chimera.example1 (example1) example1.py:17 My param1=a string parameter
[date] WARNING chimera.example1 (example1) example1.py:15 Hi, I'm doing something.
[date] WARNING chimera.example1 (example1) example1.py:16 My arg=client argument
[date] WARNING chimera.example1 (example1) example1.py:17 My param1=a string parameter
```
The first three lines are from  $\quad$  start () calling doSomething(), and later three from our client calling it again.

In client.py, you see we create a normal Manager, just like in server.py, but we only use this Manager to get access to Example1 running on other Manager (localhost:8000).

Manager.getProxy() returns a Proxy object for the specifies Location. For all purposes this Proxy class acts like the original object, so you can call any method just like you would with the original object.

### **1.6.3 Plugin development**

After trying to find inside the chimera core package, chimera tries to find controllers and instruments on packages with names starting with *chimera\_*. This opens chimera to be customizable with third-party plugins of all kinds.

To facilitate the development of those plugins, we created a plugin template which can be forked and changed to born a new plugin. Take a look on our [chimera-template](https://github.com/astroufsc/chimera-template) plugin and, if there is any doubt, don't hesitate to contact us by opening an issue on github or sending an e-mail to our [mailing list](https://groups.google.com/forum/#!forum/chimera-discuss)

# <span id="page-17-0"></span>**1.7 Contact us**

If you need help on setting chimera on your observatory, please contact us over our [mailing list.](https://groups.google.com/forum/#!forum/chimera-discuss)

Bugs and feature requests can be sent over our [GitHub page.](https://github.com/astroufsc/chimera/)

# <span id="page-17-1"></span>**1.8 License**

Chimera is Free/Open Software licensed by [GPL v2](http://www.gnu.org/licenses/gpl.html) or later (at your choice).